Qt / QTBUG-81269 **NEED MORE INFO** Desktop QT5.13.2 app fall back from W10 to W7 insertwidget issue

Initial description

QStackedWidget issue Windows 7 versus Windows10

using Visual Studio 2019 v16.4.1 with QT 5.13.2 running on W7 and/or W10 with .net core and desktop runtime 3.1.0

defining QMainWindows as follow QMainWindow QWidget Qlabel Qstackedwidget adding several widgets and keeping 0 as current

the last added widget is structured as : QWidget QLabel QStackedWidget

Running on W10 pro or W 10 IOT,

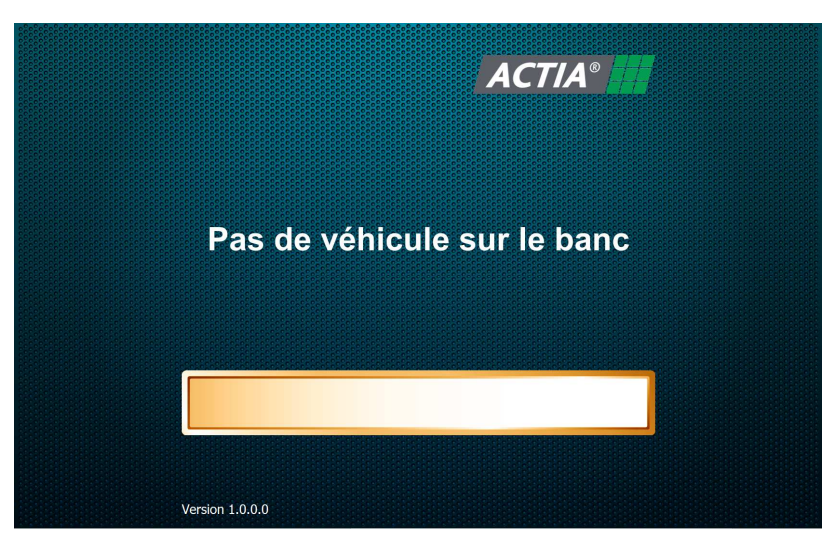

But Running on W7 pro, after a few seconds, a transparent frame appears on top of the screen.

## **Refining**

Adding to the last widget, only the widget with a QwebEngineView is the cause of the problem.

## Uploaded files :

- **Readme.pdf** : this document
- **IHM for QT devTeam.zip**: Visual C++ development project to load with Visual C++ 2019 v16.4.1 with QT 5.13.2 msvc2017 32 bits

Builder of IHM.exe in release mode.

Comment : IHM.exe is a piece of the whole application including a middleware, functional modules and UI interface (IHM.exe).

IHM project has been reduced in order to focuss on this issue.

• **XGInst\_1.1.2.4\_102.exe** : self extractible installer, building running environment.

After running this, resulting a tree view c:\ctamHLV.

Built IHM.exe needed to be run under c:\ctamHLV\program.

Comment : this installer is compliant with W7 and W10.